# Translating Analyses Into Prototype Analysis Systems

Brian O. Cruz Rodríguez Jim Pivarski

# **Objective**

- Translate the Higgs to four leptons, CMS Open Data analysis example into a prototype analysis system that uses Coffea and Awkward-array
	- The four-leptons decay include: 4muons, 4electrons, and 2muons2electrons
- Compare the prototype and original's time-to-insight, functionality and reusability

• To show that the translation is working, I'll show results from getting the Higgs mass histogram (shown in red)

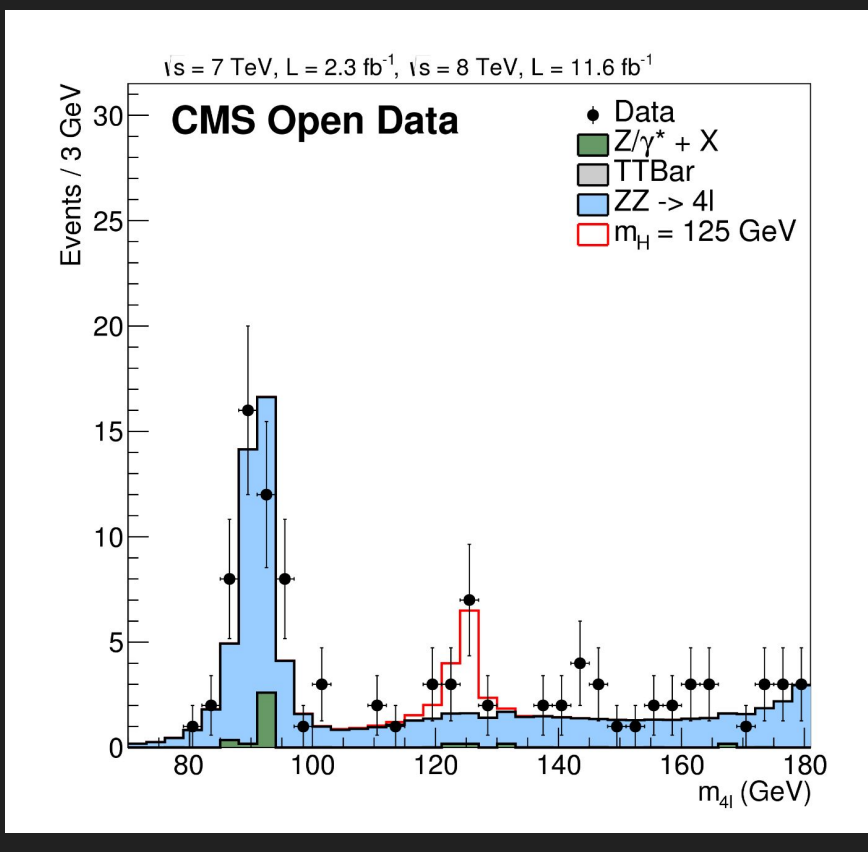

# Downloading the Dataset

• Download the simulated Higgs to 4 leptons AODSIM sample from the [CERN](http://opendata.cern.ch/record/1507) [Open Data Portal](http://opendata.cern.ch/record/1507) into a Docker container

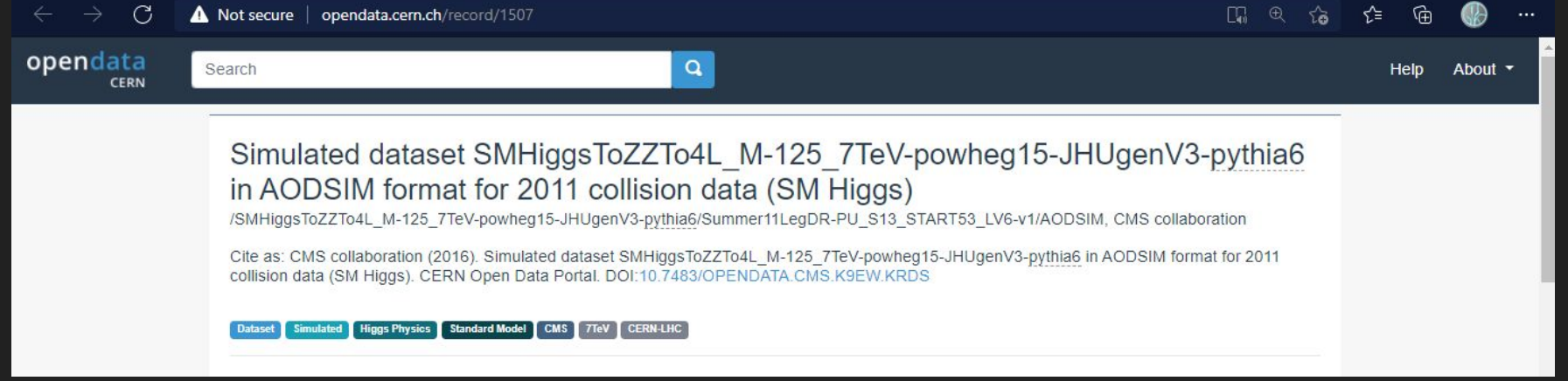

#### File Indexes

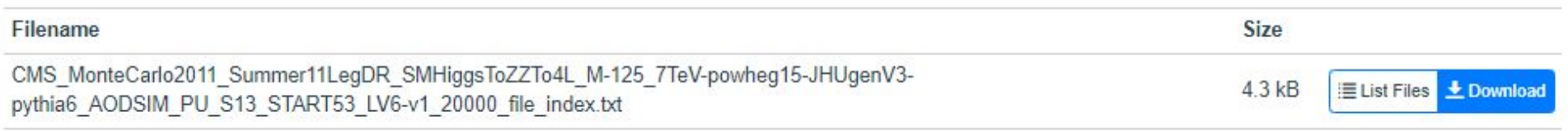

#### • Creating a Docker container from the CMSSW 5 3 32 image

PS C:\Users\bocr9> docker\_run -it --privileged --name\_ihepproject --net=host --env="DISPLAY" --volume C:\Users\bocr9\shared-folder\:/home/cmsusr/shared -folder cmsopendata/cmssw\_5\_3\_32 /bin/bash

● Download the [cms-opendata-analyses/HiggsExample20112012](https://github.com/cms-opendata-analyses/HiggsExample20112012) Github repository in the Docker container and compile the codes with *scram b*

[17:44:42] cmsusr@ locken-desktop ~/CMSSW\_5\_3\_32/src \$ git clone git://github.com/cms-opendata-analyses/HiggsExample20112012.git Cloning into 'HiggsExample20112012'...

● Downloading the [cms-opendata-analyses/AOD2NanoAODOutreachTool](https://github.com/cms-opendata-analyses/AOD2NanoAODOutreachTool) Github repository too, and compile the code as well

[17:46:46] cmsusr@incker-desktop ~/CMSSW\_5\_3\_32/src \$ cd workspace/ eachTool -b v1.2 AOD2NanoAOD +cp ~/CMSSW\_5\_3\_32/src/workspace \$ git clone git://github.com/cms-opendata-analyses/AOD2NanoAODOutre

#### • Download the AODSIM index file

[17:57:06] cmsusr@iocker-desktop ~/CMSSW 5 3 32/src/MCdatasets \$ 1s MonteCarlo2011 Summer11LegDR SMHiggsToZZTo4L M-125 7TeV-powheg15-JHUgenV3-pythia6 AODSIM PU S13 START53 LV6-v1 20000 file index.txt

## ● Add the index file as input to the proper Outreach Tool python configuration file, *simulation\_cfg.py*

# HiggsToZZTo4L M-125

files = FileUtils.loadListFromFile("/home/cmsusr/CMSSW\_5\_3\_32/src/samples/AODSIM/AODSIM\_2011/CMS\_MonteCarlo2011\_Summer11LegDR\_SMHiggsToZZTo4L\_M-125\_7TeV-powheg15-JHUgenV3-pythia6\_AODSIM\_PU\_S13 \_START53\_LV6-v1\_20000\_file\_index.txt")

## ● Add the original EDAnalyzer, *HiggsDemoAnalyzerGit*, to the config

# Register fileservice for output file process.aod2nanoaod = cms.EDAnalyzer("AOD2NanoAOD", isData = cms.bool(False)) process.giteda = cms.EDAnalyzer("HiggsDemoAnalyzerGit") process.TFileService = cms.Service( "TFileService", fileName=cms.string("2011MCNtuples.root"))

process.p = cms.Path(process.aod2nanoaod\*process.giteda)

### ● Run the config file to produce the NanoAOD

~/CMSSW 5 3 32/src/workspace/A0D2NanoA0D/configs \$ cmsRun simulation cfg.py [19:23:47] cmsusr@

#### • Move the produced file to the shared folder

~/CMSSW 5 3 32/src/workspace/AOD2NanoAOD/configs \$ mv 2011MCNtuples.root /home/cmsusr/shared-folder/ [05:26:49] -60

## JupyterLab: Translating the analysis

- Compare the original, C++ code (left) to the translated Python code (right)
- First, the Higgs decay to 4 muons
- Then, Higgs decay to 4 electrons
- Finally, Higgs decay to 2 muon and 2 electrons

- Selecting the Outreach Tool's EDAnalyzer Events TTree

```
aod2naod = NanoEventsFactory.from root(
        "\\Users\\bocr9\\shared-folder\\2011MCNtuples.root",
        "aod2nanoaod/Events",
        schemaclass=NanoAODSchema
). events()
```
- Selecting the Muon branch

Muons =  $aod2naod.Muon$ 

- Selecting the good muons from the branch

```
#good muons
good mu = Muons[ (np.abs(np.sqrt(Muons.dxy**2+Muons.dz**2)/np.sqrt(Muons.dxyErr**2+Muons.dzErr**2))<4) &
                                 (np. abs(Muons. dxy) (0.5) &
                                 (np. abs(Muons. dz) < 1) &
                                 (np.abs(Muons.pfRelIso04_all)<0.4) &
                                 (Muons.pt > 5) &
                                 (np. abs(Muons.eta) (2.4) ]
                         #entries with 4 muons
                        mu4 = good mu[ak.num(good mu) >= 4]
                         # sort the events from highest to lowest transverse momentum
                         mu4 = mu4[ak.apsort(mu4.pt, axis=1, ascending=False)]
```
#### 4 muon selection and pair combinations for Z bosons  $\bullet$

```
// Now, for these goodmuons, pair up and calculate mass
if (nGoodRecolumn > = 4)const reco::Muon &muon1 = (*muons)[vIdPtmu.at(0).first];
   const reco::Muon &muon2 = (*muons)[vIdPtmu.at(1).first];
   const reco::Muon &muon3 = (*muons)[vIdPtmu.at(2).first];
   const reco::Muon &muon4 = (*muons)[vIdPtmu.at(3).first];
   if (muon1.charge() + muon2.charge() + muon3.charge() + muon4.charge() == 0)
       // First combination: Combine muon 1234
      if (muon1.charge() + muon2.charge() == 0) // each lepton pair cas = 0
          eZ12 = (sqrt(muon1.p() * muon1.p() + sqm1)) +(sqrt(muon2.p() * muon2.p() + sqm1));pxZ12 = muon1.pyx() + muon2.pyx();pyZ12 = muon1.py() + muon2.py();pzZ12 = muon1.pz() + muon2.pz();
```

```
# select the first 4 muons from the sorted mu4
f4 mu4 = mu4[: 0:4]
```

```
# select the 4 muons with a zero net charge
f4c0 mu4 = f4 mu4[ak.sum(f4 mu4[:,:,"charge"], axis=-1) == 0]
```

```
# creating muon pairs
muon_pair = ak.combinations(f4c0_mu4, 2)
```
# combinations with zero net charge muon\_pair\_c0 = muon\_pair[(muon\_pair["0"][:,"charge"]+muon\_pair["1"][:,"charge"])==0]

Determining the closest and  $\bullet$ farthest Z boson

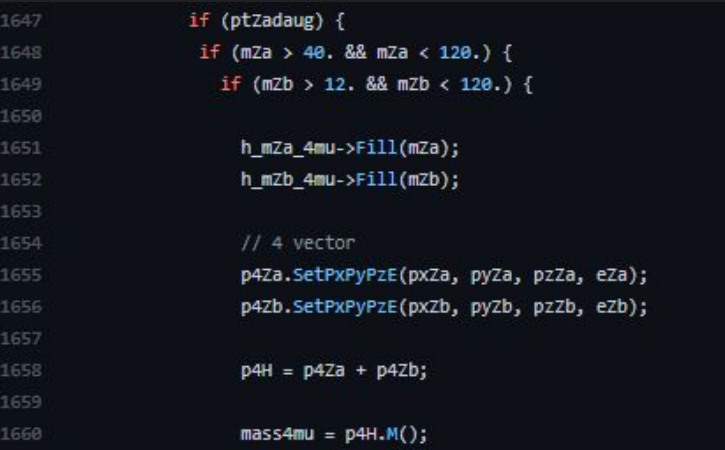

# function that finds the best combination of muon pairs with a mass closest to the real Z mass def closest(pair):

 $delta = abs(91.1876 - pair.mass[:])$ closest masses =  $np.min(delta, axis=1)$ the\_closest =  $(delta == closest \text{masses})$ return the closest

#### # get the closest Z boson and farthest Z boson

 $Z = ($ muon\_pair\_c $\theta$ [" $\theta$ "] + muon\_pair\_c $\theta$ ["1"])  $Za = closest(Z)$  $Zb = Za[:,::-1]$ 

# best combination of muons

Za\_mu = muon\_pair\_c0[Za] Zb mu = muon pair  $c\theta$ [Zb]

# flatten the arrays Za mu = ak.flatten(Za mu) Zb mu = ak.flatten(Zb mu)

#### # Mass requirement

Za M = (((Za mu["0"]+Za mu["1"]).mass>40)&((Za mu["0"]+Za mu["1"]).mass<120)) Zb\_M = (((Zb\_mu["0"]+Zb\_mu["1"]).mass>12)&((Zb\_mu["0"]+Zb\_mu["1"]).mass<120))

# Transverse momentum requirement Z\_pt = (Za\_mu["0"].pt>20)&(Za\_mu["1"].pt>10)

good\_Za = Za\_mu[Z\_pt&Za\_M&Zb\_M] good\_Zb = Zb\_mu[Z\_pt&Za\_M&Zb\_M]

# adding the Z boson pairs (Higgs decay to 4 muons) higgs = good Za[' $\theta$ ']+good Za['1'] + good Zb[' $\theta$ ']+good Zb['1']

# applying a mass range higgs = higgs[higgs.mass>70]

Plotting the Higgs decay to 4 muon mass histogram  $\bullet$ 

```
import matplotlib.pyplot as plt
```
bins = np.arange $(70, 184, 3)$ 

```
fig, ax = plt.subplots(1,1, figsize=(10,5))
```

```
# outreach tool
```

```
ax.hist(higgs.mass, histtype="step", bins=bins, color = "blue")
# original
ax.hist(giteda_Higgs, histtype="step", bins=bins, color = "red")
```
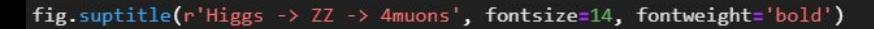

```
ax.set_xlabel('Higgs mass [GeV]')
```

```
ax.set_ylabel('Number of Events')
```
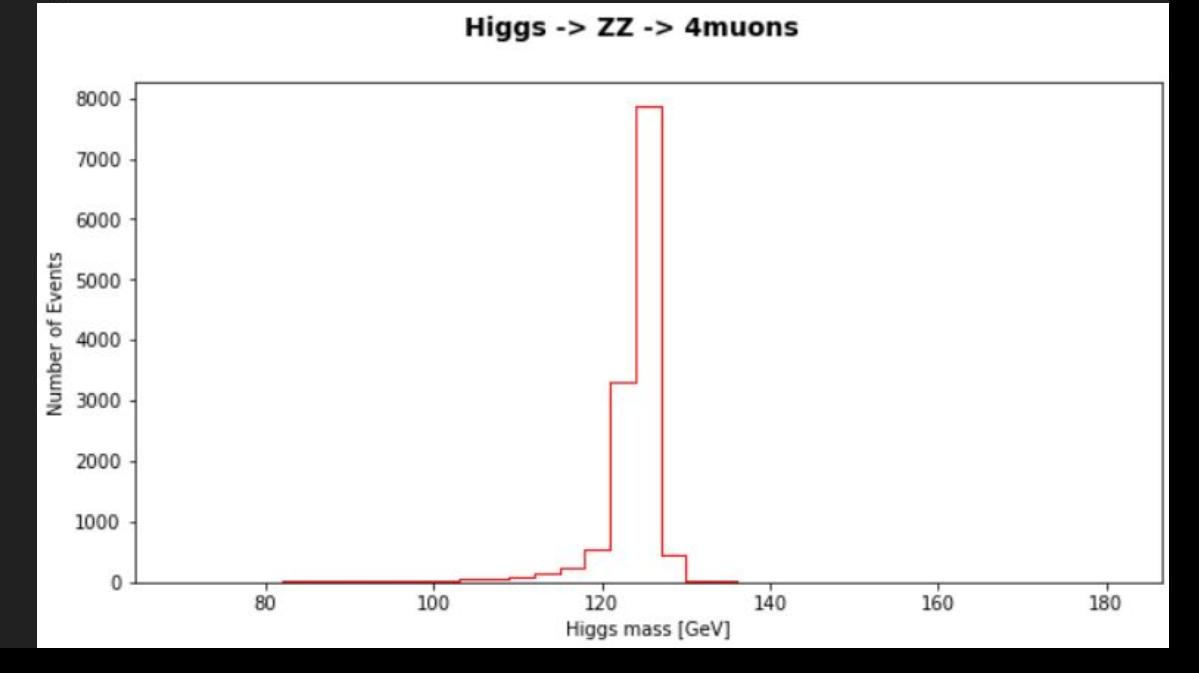

Plotting the Higgs decay to 4 electron mass histogram  $\bullet$ 

```
import matplotlib.pyplot as plt
```

```
bins = np.arange(70, 184, 3)
```

```
fig, ax = plt.subplots(1,1, figsize=(10,5))
```

```
ax.hist(higgs.mass, histtype="step", bins=bins, color = "blue")
# original
ax.hist(giteda_Higgs, histtype="step", bins=bins, color = "red")
```

```
fig.suptitle(r'Higgs -> ZZ -> 4electrons', fontsize=14, fontweight='bold')
```

```
ax.set_xlabel('Higgs mass [GeV]')
```

```
ax.set_ylabel('Number of Events')
```
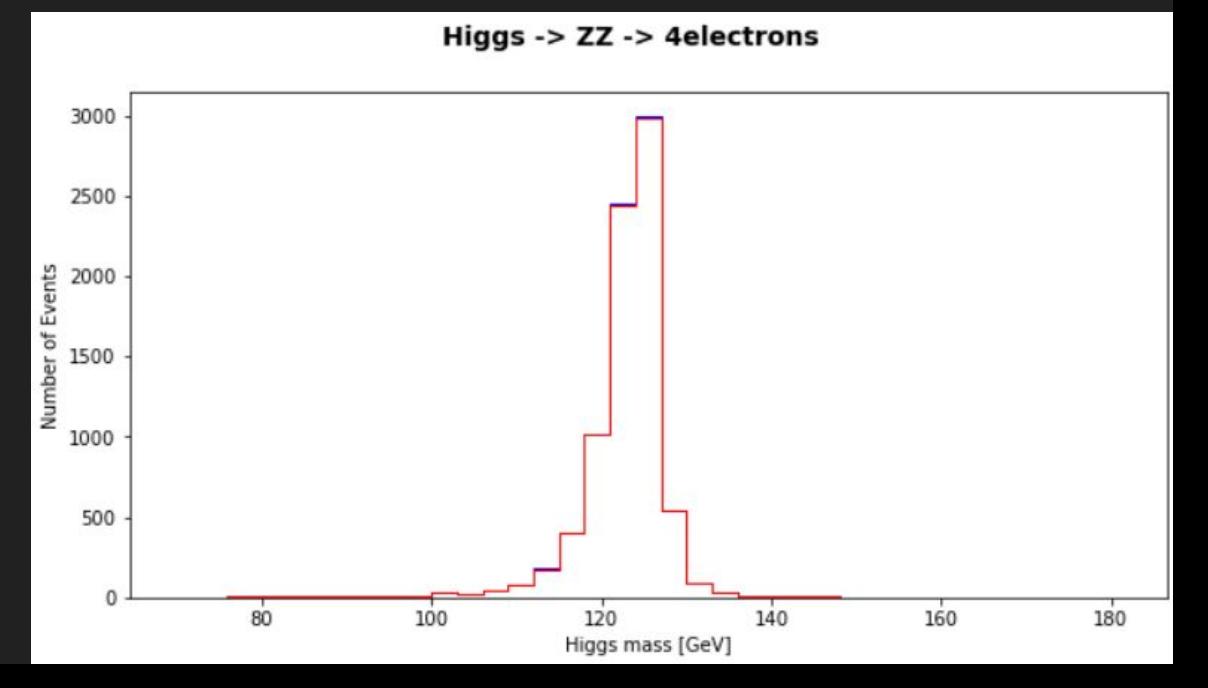

Plotting the Higgs decay to 2 muons and 2 electrons mass histogram  $\bullet$ 

```
import matplotlib.pyplot as plt
```

```
bins = np.arange(70, 184, 3)
```

```
fig, ax = plt.subplots(1,1, figsize=(10,5))
```

```
# outreach tool
```

```
ax.hist(higgs, histtype="step", bins=bins, color = "blue")
# original
ax.hist(giteda_Higgs, histtype="step", bins=bins, color = "red")
```
fig.suptitle(r'Higgs -> ZZ -> 2mu2e', fontsize=14, fontweight='bold')

```
ax.set_xlabel('Higgs mass [GeV]')
```

```
ax.set_ylabel('Number of Events')
```
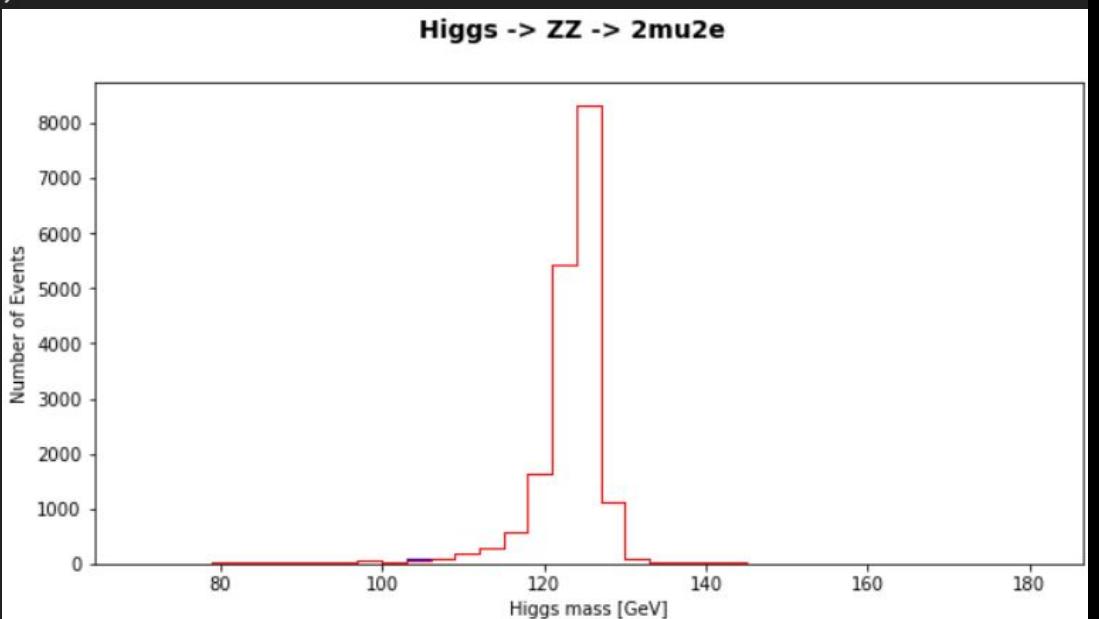

# Scale-up

- Make the python code scriptable
- Use a Kubernetes cluster in Google Cloud to scale up NanoAOD production.
	- Produce the NanoAODs of all the 21 Higgs analysis samples (in the Open Data Portal) with all their indexes and root files
	- Produce the Higgs plot shown earlier